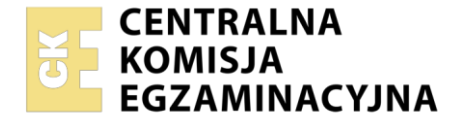

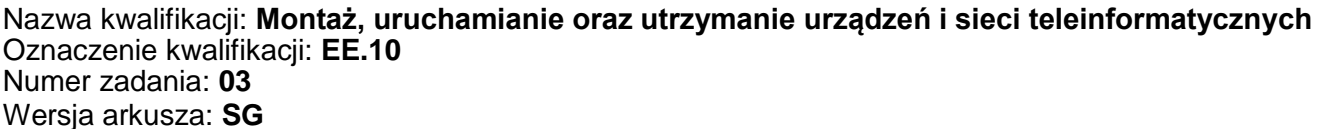

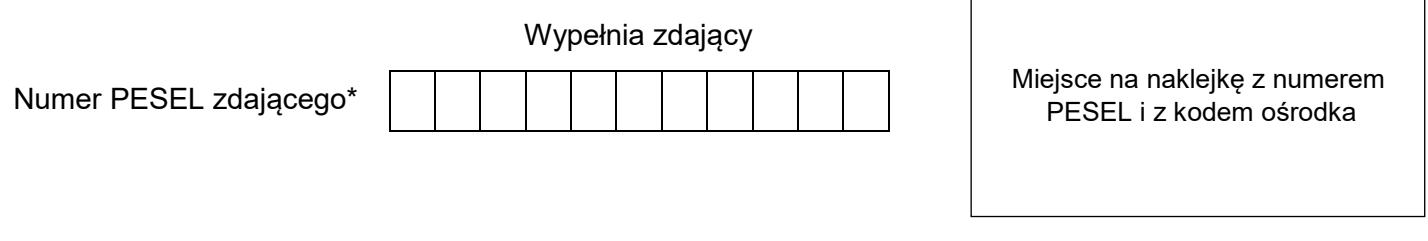

Czas trwania egzaminu: **150** minut. EE.10-03-21.01-SG

# **EGZAMIN POTWIERDZAJĄCY KWALIFIKACJE W ZAWODZIE Rok 2021**

**CZĘŚĆ PRAKTYCZNA**

**PODSTAWA PROGRAMOWA 2017**

## **Instrukcja dla zdającego**

- 1. Na pierwszej stronie arkusza egzaminacyjnego wpisz w oznaczonym miejscu swój numer PESEL i naklej naklejkę z numerem PESEL i z kodem ośrodka.
- 2. Na KARCIE OCENY w oznaczonym miejscu przyklej naklejkę z numerem PESEL oraz wpisz:
	- swój numer PESEL\*,
	- oznaczenie kwalifikacji,
	- numer zadania,
	- numer stanowiska.
- 3. KARTĘ OCENY przekaż zespołowi nadzorującemu.
- 4. Sprawdź, czy arkusz egzaminacyjny zawiera 5 stron i nie zawiera błędów. Ewentualny brak stron lub inne usterki zgłoś przez podniesienie ręki przewodniczącemu zespołu nadzorującego.
- 5. Zapoznaj się z treścią zadania oraz stanowiskiem egzaminacyjnym. Masz na to 10 minut. Czas ten nie jest wliczany do czasu trwania egzaminu.
- 6. Czas rozpoczęcia i zakończenia pracy zapisze w widocznym miejscu przewodniczący zespołu nadzorującego.
- 7. Wykonaj samodzielnie zadanie egzaminacyjne. Przestrzegaj zasad bezpieczeństwa i organizacji pracy.
- 8. Jeżeli w zadaniu egzaminacyjnym występuje polecenie "zgłoś gotowość do oceny przez podniesienie ręki", to zastosuj się do polecenia i poczekaj na decyzję przewodniczącego zespołu nadzorującego.
- 9. Po zakończeniu wykonania zadania pozostaw rezultaty oraz arkusz egzaminacyjny na swoim stanowisku lub w miejscu wskazanym przez przewodniczącego zespołu nadzorującego.
- 10. Po uzyskaniu zgody zespołu nadzorującego możesz opuścić salę/miejsce przeprowadzania egzaminu.

### *Powodzenia!*

*\* w przypadku braku numeru PESEL – seria i numer paszportu lub innego dokumentu potwierdzającego tożsamość*

Układ graficzny © CKE 2020

## **Zadanie egzaminacyjne**

Wykonaj modernizację sieci teleinformatycznej. W tym celu:

- 1. Wykonaj podłączenie kabla UTP do modułu Keystone wg sekwencji T568B, zmontuj gniazdo naścienne z jednym modułem.
- 2. Drugi koniec kabla UTP zakończ wtykiem RJ45 wg sekwencji T568B.

*UWAGA: Po wykonaniu montażu zgłoś przewodniczącemu ZN, przez podniesienie ręki, gotowość przeprowadzenia testu połączenia gniazdo – wtyk RJ45. W obecności egzaminatora sprawdź poprawność wykonanego połączenia.*

2. Podłącz urządzenia zgodnie ze schematem usytuowania urządzeń w sieci teleinformatycznej.

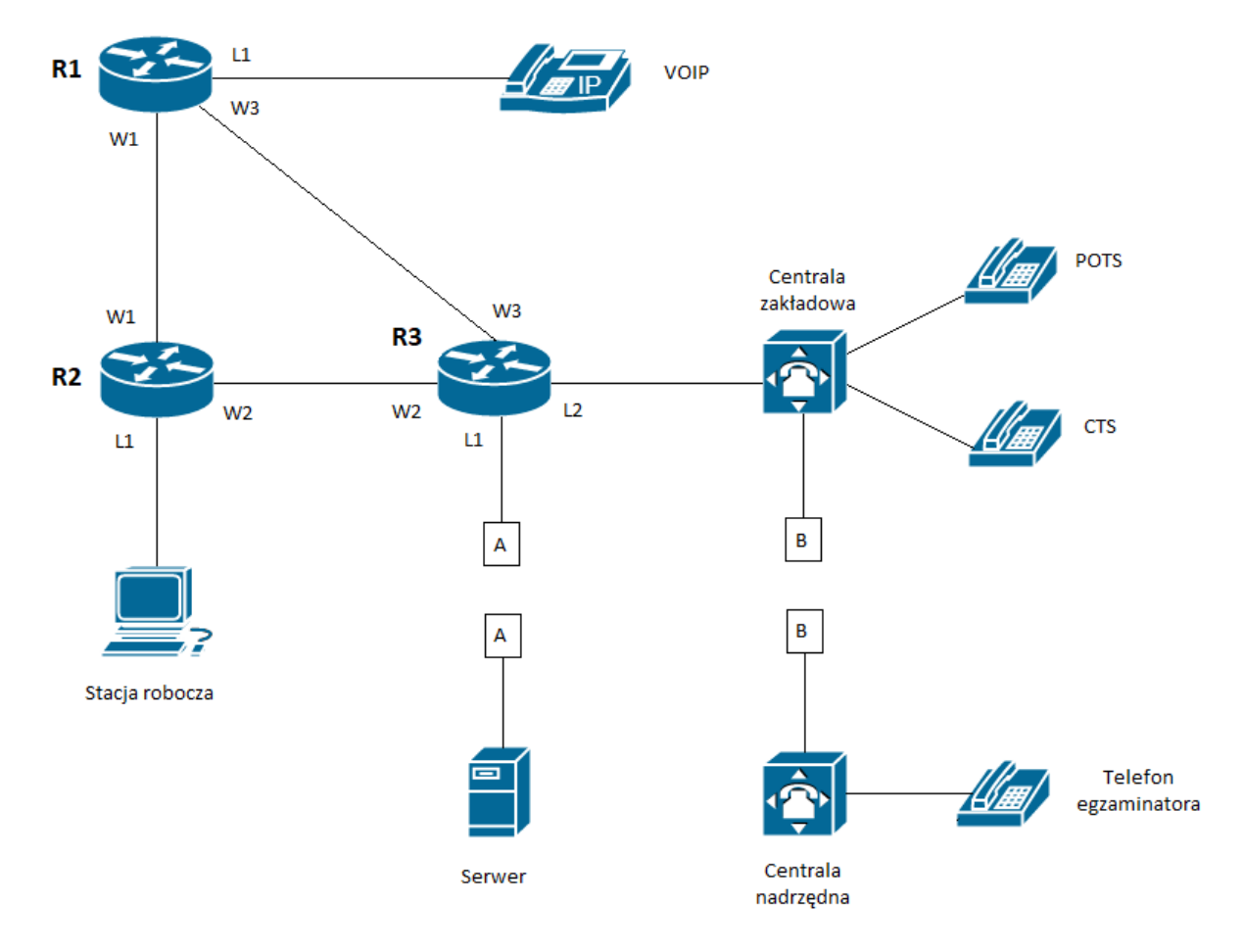

#### **Schemat usytuowania urządzeń w sieci teleinformatycznej**

- 3. Przygotuj stację roboczą do pracy i konfiguracji urządzeń sieciowych.
	- Zaloguj się do systemu na konto **Administrator** z hasłem **Q@wertyuiop**
	- Utwórz punkt przywracania systemu o nazwie **Serwis**
	- Utwórz konto **Serwisant** z hasłem **Serwis@nt2**
	- Ustaw dla konta **Serwisant** brak możliwości zmiany hasła.
	- Utwórz grupę użytkowników **Technicy** i przypisz do niej konto **Serwisant**
- 4. Skonfiguruj rutery.
	- Nadaj nazwy ruterom: **R1**, **R2**, **R3**
	- Skonfiguruj interfejsy ruterów zgodnie z tabelą 1., tabelą 2. i tabelą 3.

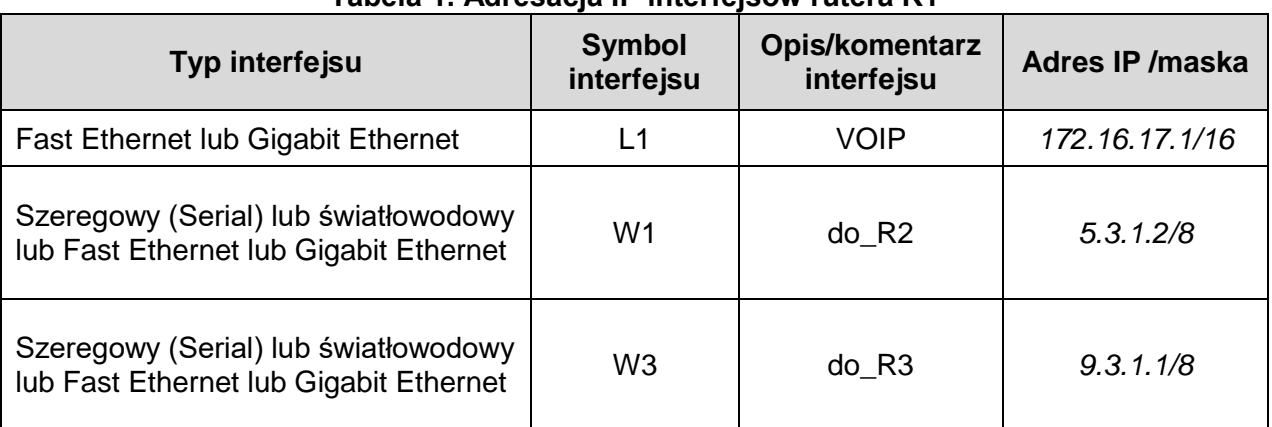

## **Tabela 1. Adresacja IP interfejsów rutera R1**

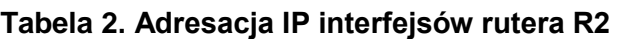

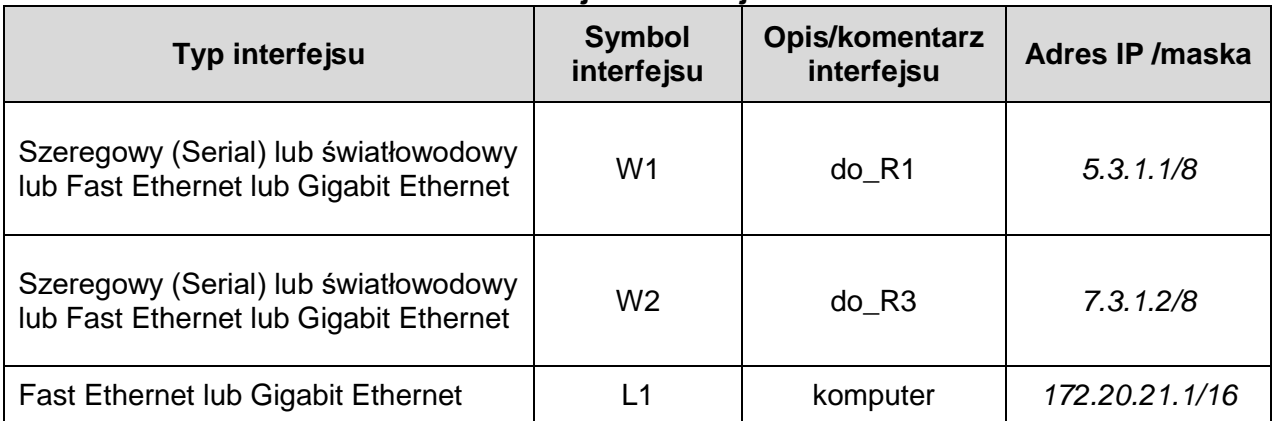

#### **Tabela 3. Adresacja IP interfejsów rutera R3**

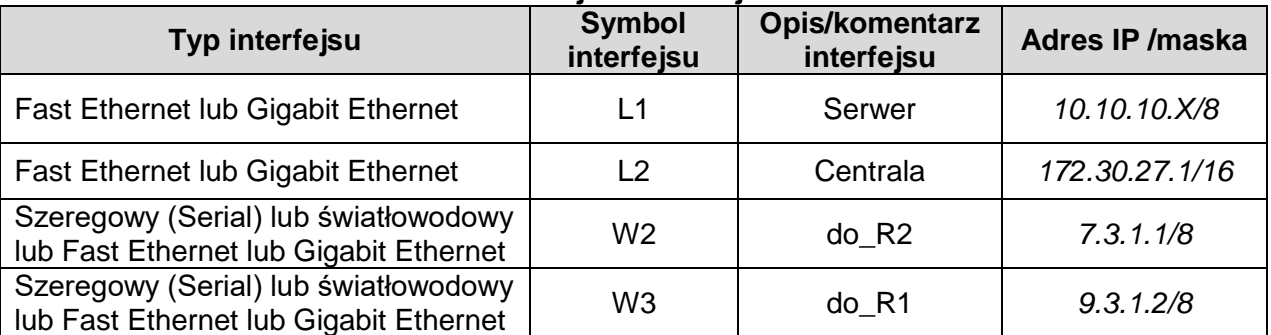

*UWAGA: X to numer stanowiska egzaminacyjnego np. dla stanowiska numer 1 – adres IP:10.10.10.1, a dla stanowiska 5 adres IP 10.10.10.5* 

Skonfiguruj ruting dynamiczny RIPv2 na trzech ruterach. Do protokołu rozgłaszanych sieci dodaj sieci zgodnie z Tabelą 1, Tabelą 2, Tabelą 3.

5. Skonfiguruj serwer telekomunikacyjny zgodnie z wytycznymi:

- nazwa serwera telekomunikacyjnego: **Centrala ZakładowaXX***,* gdzie XX to dwucyfrowy numer stanowiska egzaminacyjnego, np. dla stanowiska numer 1 - Centrala Zakładowa01, dla stanowiska numer 5 - Centrala Zakładowa05
- jeżeli to konieczne, ustaw komentarz: **CentralaXX**, gdzie XX to dwucyfrowy numer stanowiska egzaminacyjnego, np. dla stanowiska numer 1 – Centrala01, dla stanowiska numer 5 – Centrala05
- skonfiguruj wyjście na miasto przez cyfrę **4**
- 6. Skonfiguruj linie wewnętrzne serwera telekomunikacyjnego:
	- linia wewnętrzna LWA1 abonent analogowy, nazwa: **POTS**, numer katalogowy **5001**
	- linia wewnętrzna LWS1 abonent systemowy, nazwa: **CTS**, numer katalogowy **5002**
	- skonfiguruj konto abonenta VoIP nazwa: **VoIP**, numer katalogowy **5003**
	- jeżeli to konieczne skonfiguruj analogową linię miejską do centrali nadrzędnej: numer analogowej linii miejskiej: **22XX**, gdzie XX to dwucyfrowy numer stanowiska egzaminacyjnego, np. stanowisko numer 01 – numer linii 2201, stanowisko numer 12 – numer linii 2212, linia miejska M1, pole komentarz: **linia analogowa**, pozostałe linie miejskie wyłączone lub w trybie ignorowania albo odrzucania połączeń,
	- w ruchu przychodzącym połączenie z linii miejskiej na numer **22XX**, gdzie **XX** to dwucyfrowy numer stanowiska, z możliwością wyboru numeru katalogowego na zapowiedzi DISA ma nastąpić przekierowanie na abonenta **CTS** nr wewnętrzny **5002.**
	- skonfiguruj dla abonenta POTS (numer katalogowy 5001) przekierowanie na pocztę głosową, gdy nie odpowiada po 3 dzwonkach lub 10 s,
- 7. Nadaj urządzeniom adresy IP:
	- stacja robocza: adres IP/maska *172.20.21.2/16*, brama *172.20.21.1*
	- serwer telekomunikacyjny: adres IP/maska *172.30.27.2/16*, brama *172.30.27.1*
	- telefonowi VoIP: adres IP/maska *172.16.17.2/16*, brama *172.16.17.1*
- 8. Po podłączeniu i skonfigurowaniu urządzeń wykonaj:
	- sprawdzenie komunikacji pomiędzy centralą a interfejsami ruterów oraz pomiędzy centralą a telefonem VoIP do sprawdzenia zastosuj polecenie *ping*.
- 9. Przeprowadź testy połączeń telefonicznych zgodnie z tabelami 4 i 5.

#### **Tabela 4. Wykaz zestawień połączeń telefonicznych**

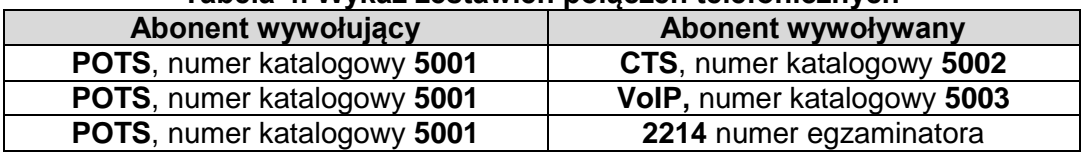

#### **Tabela 5. Test poczty głosowej, gdy abonent POTS nie odpowiada.**

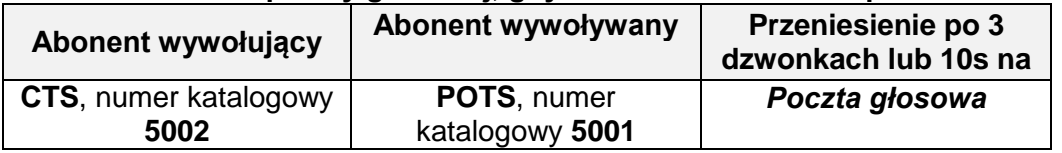

*UWAGA: Fakt wykonania powyższego polecenia zgłoś przewodniczącemu ZN. W obecności egzaminatora przeprowadź ponownie sprawdzenie komunikacji urządzeń w sieci oraz testy połączeń telefonicznych zgodnie z zapisami w pkt.8 i 9.*

Do konfiguracji ruterów możesz wykorzystać program PuTTY, HyperTerminal lub oprogramowanie dedykowane przez producenta.

Na stacji roboczej istnieje konto **Administrator** z hasłem **Q@wertyuiop**

Podczas pracy przestrzegaj zasad i przepisów bezpieczeństwa i higieny pracy oraz ergonomii stanowiska komputerowego.

Sformułowania zawarte w treści poleceń są zapisane w formie ogólnej, w różnych typach urządzeń mogą być różnie opisane.

*UWAGA: Po wykonaniu zadania nie wyłączaj komputera, routerów ani centrali zakładowej/serwera telekomunikacyjnego.*

#### **Czas przeznaczony na wykonanie zadania wynosi 150 minut.**

#### **Ocenie podlegać będzie 6 rezultatów:**

- wykonane okablowanie strukturalne i połączenie fizyczne urządzeń,
- skonfigurowana stacja robocza,
- skonfigurowane interfejsy ruterów,
- uruchomiony i skonfigurowany ruting RIPv2,
- skonfigurowany serwer telekomunikacyjny i aparat telefoniczny VoIP,
- wyniki testów komunikacji urządzeń w sieci oraz połączeń telefonicznych

oraz

przebieg wykonania okablowania strukturalnego.